## **UDIMs in Blender**

Working with UDIMs in Blender is very straightforward.

If your textures use the Mari UDIM style and the filename is: **Diffuse.1001.tex**, you need to set the Atlas Style to UDIM (Mari) and in the filename parameter, use **Diffuse.<UDIM>.tex** for the textures to load into their correct UDIMs.

Note : <UDIM> can be in either UPPER or lowercase <udim>

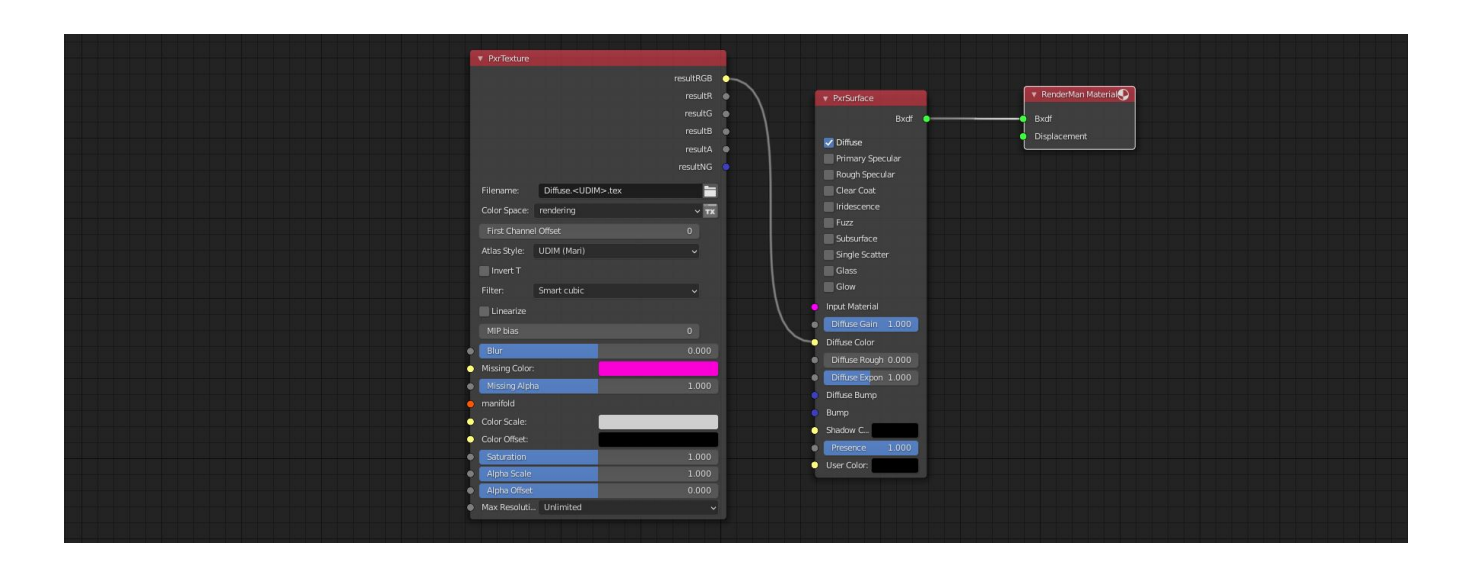

A Mari UDIM example for the first UV tile would be Diffuse.1001.tex where "1001" replaces <UDIM> in the texture filename.

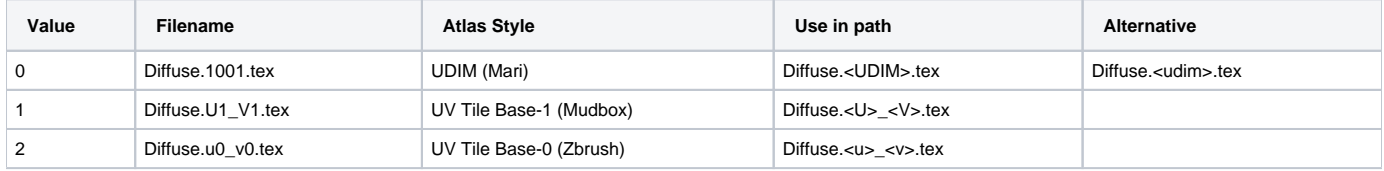

Please refer to the full [PxrTexture p](https://rmanwiki.pixar.com/display/REN24/PxrTexture)age for more information